# SHELBYSYSTEMS® Advance Your Knowledge Webinar Series

# Tracking Volunteers Using ChMS Scheduling And Worship Planning

#### Welcome

Please take a moment to locate the Zoom Webinar controls. Feel free to say hello or ask a question using the Q & A feature.

## Welcome – Introducing our Panelists

Mark Crain
ShelbyNext Trainer

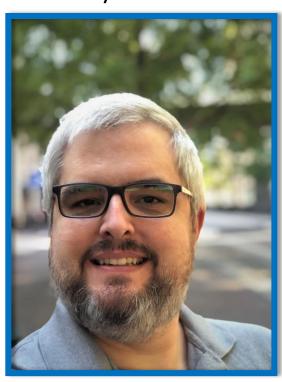

Staci Sampson
ShelbyNext Trainer

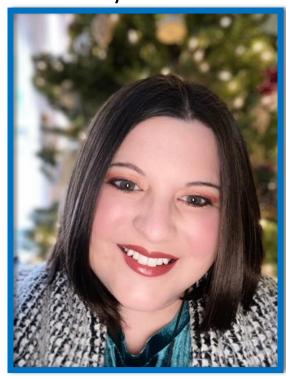

## ChMS Schedules

Schedules allow administrators to do several items:

- Create or edit plan templates
- Create a Schedule for a specific date/time
- Add individuals to a schedule (or copy from a past schedule)
- Send invitations and track responses (automatically or manually)
- Communicate with scheduled individuals

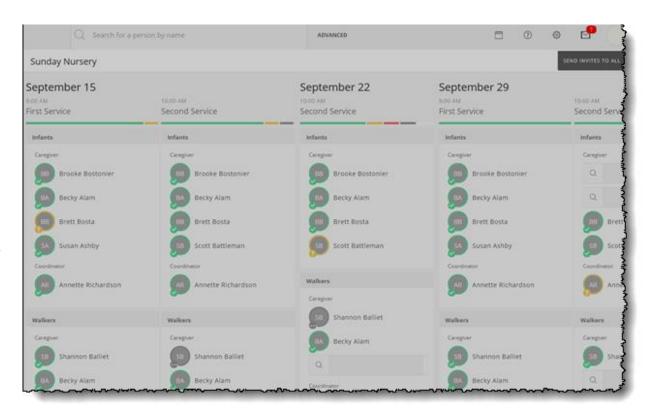

## Create a Schedule

• To create a new schedule, click on the Schedules menu item, then the Create a Schedule button. Create A Schedule

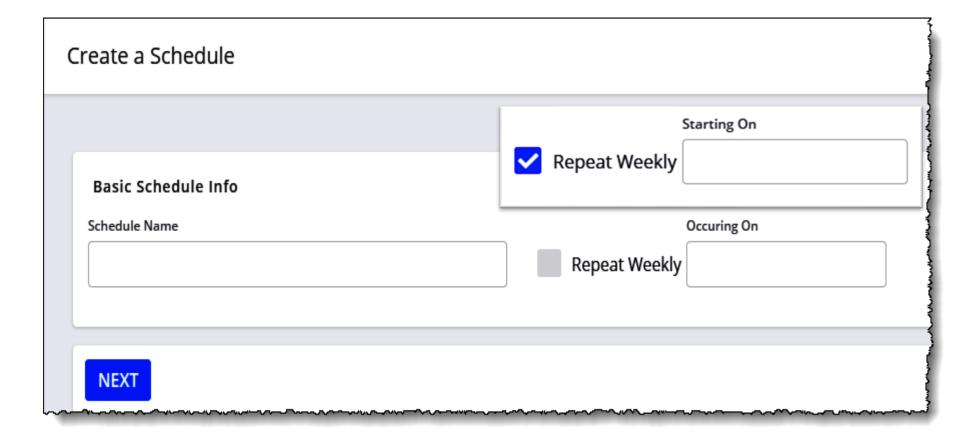

## Create a Schedule

- Schedules allows for multiple sets of volunteers to serve at multiple times on the same day.
- Add as many times per day as needed.
- "Teams of volunteers" can cover specific subgroups, like classes, with more than one person/position
- "Just volunteers" are for single positions filled by as many people as you may need.

| When do you need volunteers? |          |  |  |  |
|------------------------------|----------|--|--|--|
| Time Name                    |          |  |  |  |
| Start Time                   | End Time |  |  |  |
| 9:00 AM                      | 10:00 AM |  |  |  |
| + Add Another Time           |          |  |  |  |

Tell us about the volunteers you need.

Teams of volunteers or just volunteers.

## Create a Schedule

- Three important designations for each position
  - How Many of that position are needed
  - Source Group
    - Instead of searching your entire ChMS database, you can limit available volunteers down to a specific group.
  - Require Background Check
    - Only volunteers that have a completed <a href="Protect My Ministry">Protect My Ministry</a> background check will appear.

| Position Name            | How Many | Source Group (Optional) |
|--------------------------|----------|-------------------------|
| Helper                   | 2        |                         |
| Require Background Check |          |                         |

# Scheduling Volunteers

| November 14, 2021 🛪 |             |          |
|---------------------|-------------|----------|
| 9:00 AM             | 10:30 AM    |          |
| 1st Service         | 2nd Service |          |
| Greeters            | Greeters    | Add Week |
| Greeter 1           | Greeter 1   |          |
| Q                   | Q           |          |
| Q                   | Q           |          |
| Greeter 2           | Greeter 2   |          |
|                     |             |          |

# Schedule Day Options

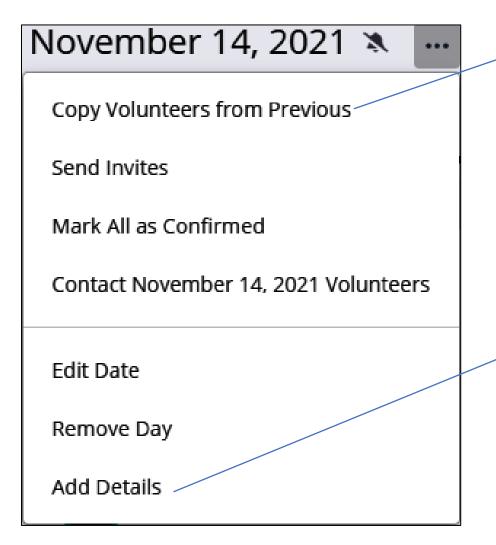

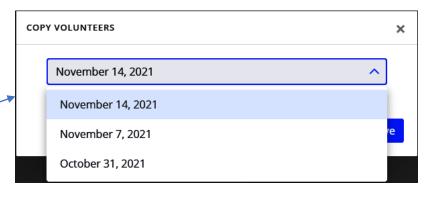

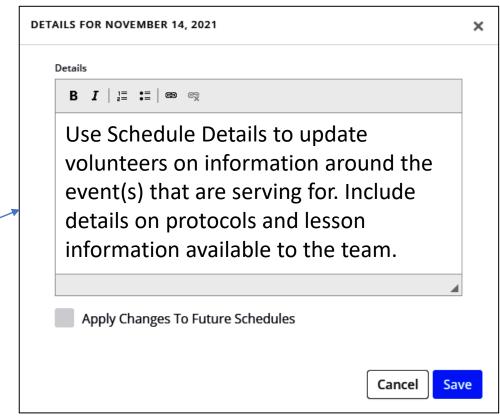

Send Invites To All

# Managing Schedules

Children's Classes

- Searching for Volunteers
- Send Invites to All
  - Email address REQUIRED!
- 5 Distinct Status Messages
  - Not Notified
  - No Email Address on File
  - Notified
  - Confirmed
  - Declined

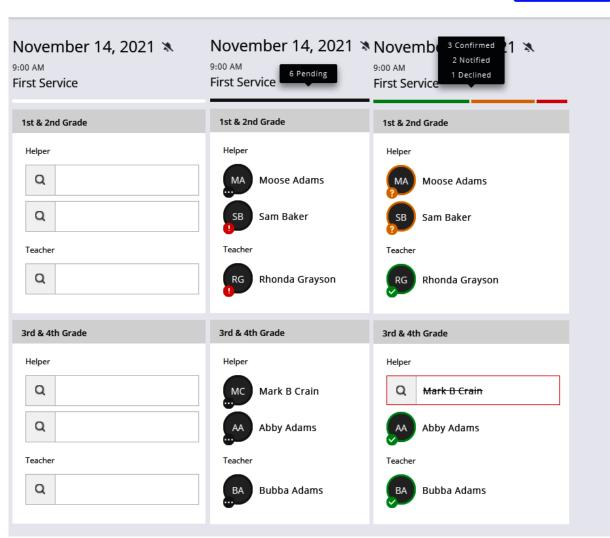

## Reminders

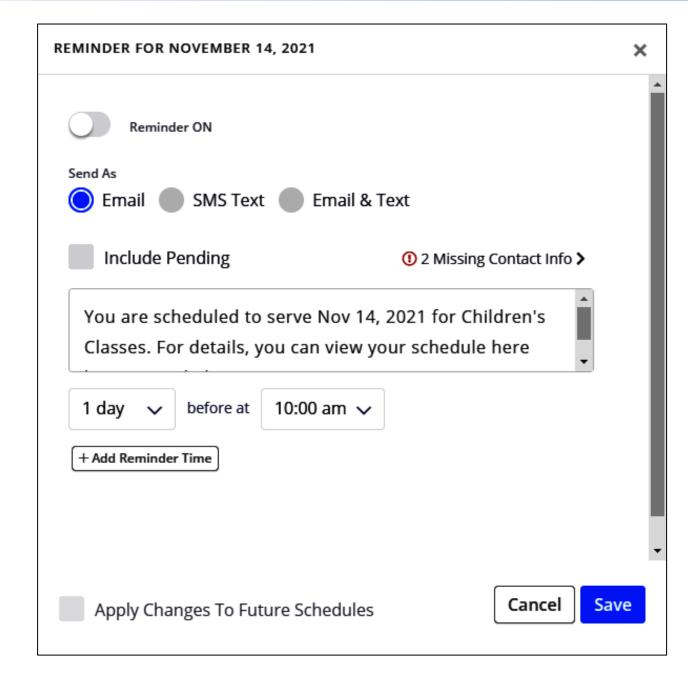

# Worship Planning

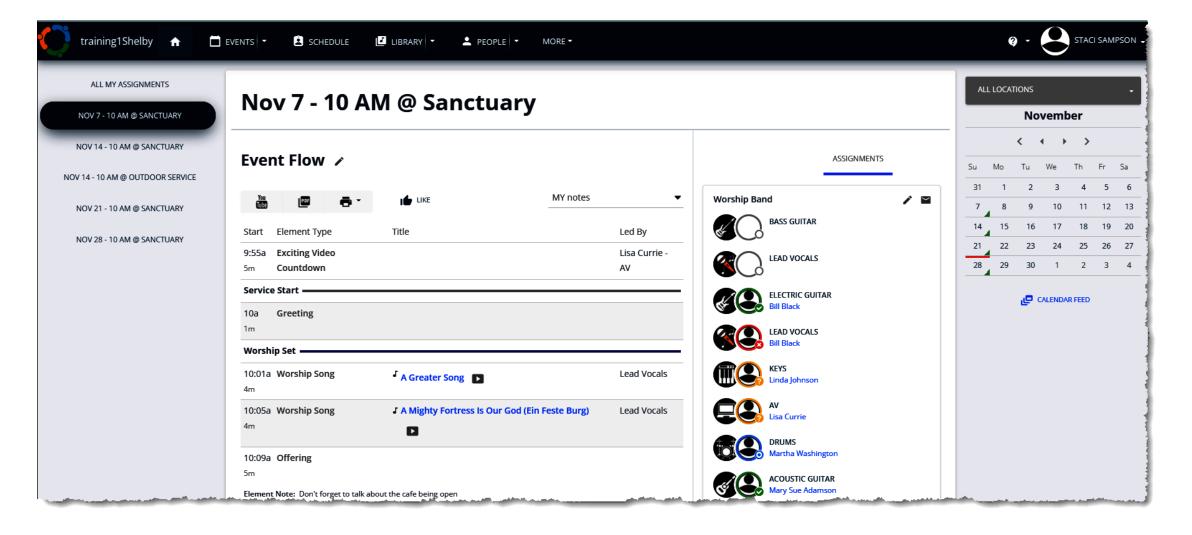

# Integrations

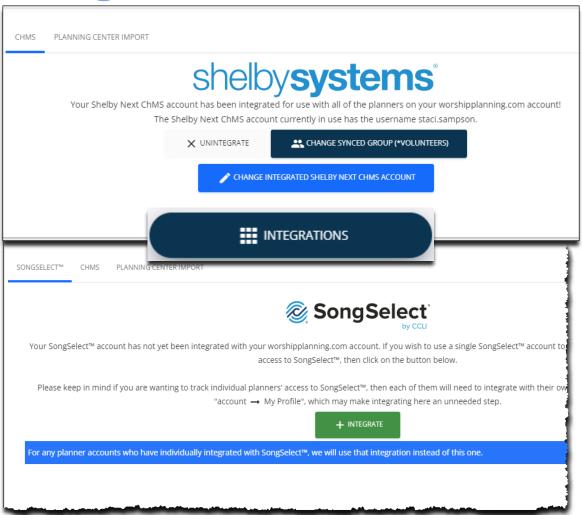

#### **ChMS Integration:**

 Make a master group of volunteers to import in

#### **SongSelect Integration:**

- Allows all planners to have access to one SongSelect account.
- Note: Planners can also sync individual accounts from their My Profile page.

# Planners & Helpers

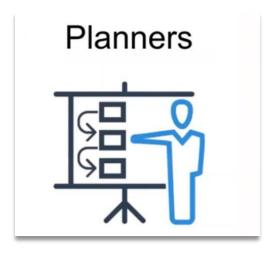

- •Creating and Adding Content in Worship Planning...
- •Up to 5 Planners for free

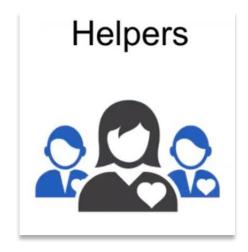

- •<u>Unlimited</u> number of helpers
- •Helpers are everyone else and need access to Worship Planning to view information that's helpful for them (i.e., volunteers that are filling Roles)

# Roles/Skills

Set roles that will be used in assignments for a particular person.

You can also define what skills are needed for that role.

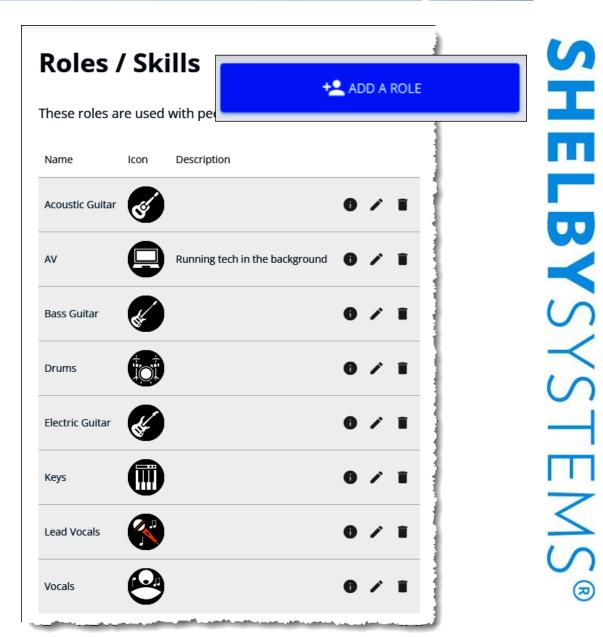

#### Teams

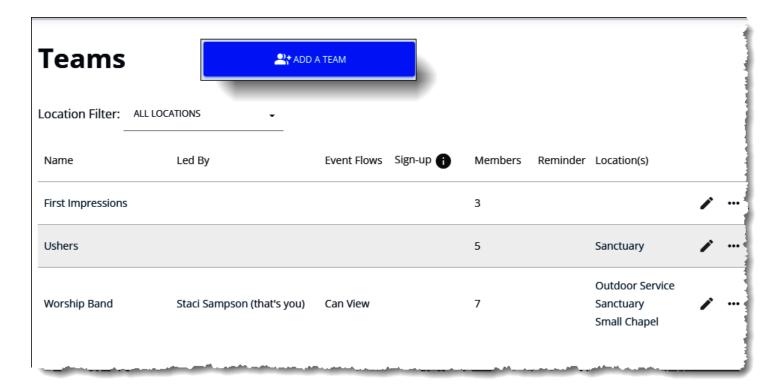

#### Allows you to:

- Set notifications, reminders, & responses
- Assign Members, Leaders, & Roles
- Create templates to use in service planning
- View a calendar of availability
- Upload files

#### **Events**

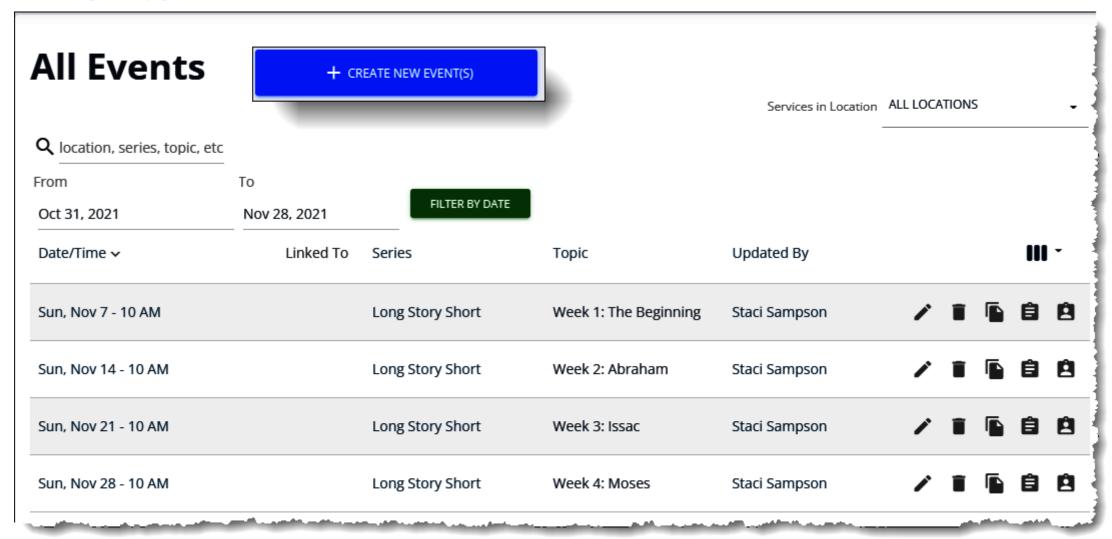

## **Events: Event Flow**

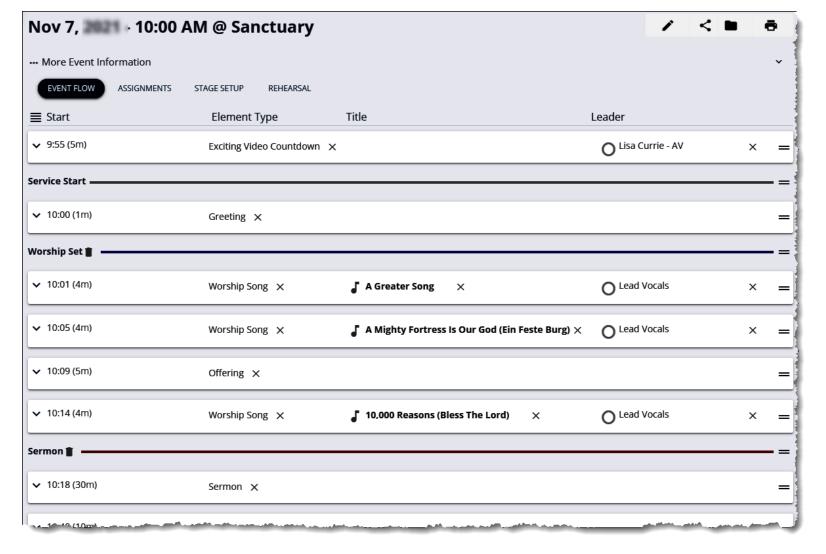

- Set the Duration,
   Element Type,
   Title(for songs), and
   Leader for various
   parts of the event
- Notes can be left on each Element
- Drag and Drop organization
- Templates!

# Events: Assignments by Service

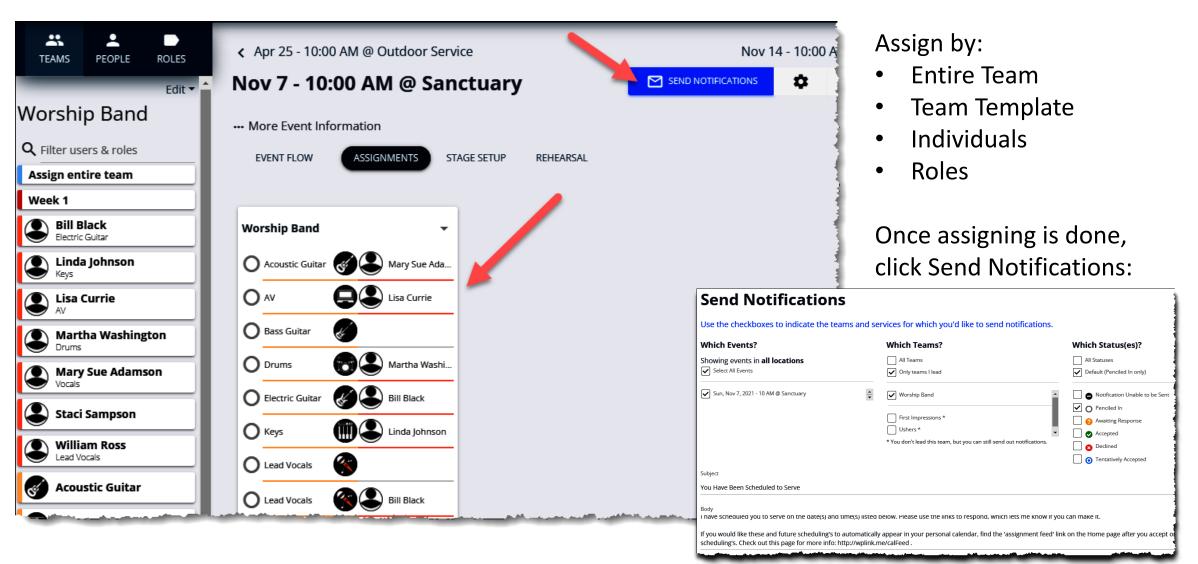

# Events: Assignments by Multiple Services

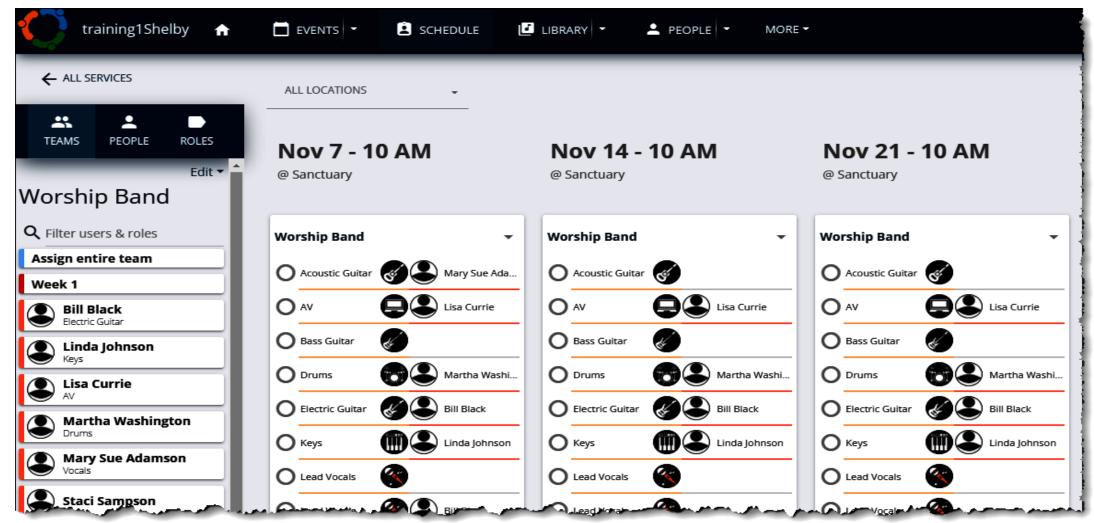

# Managing Assignments

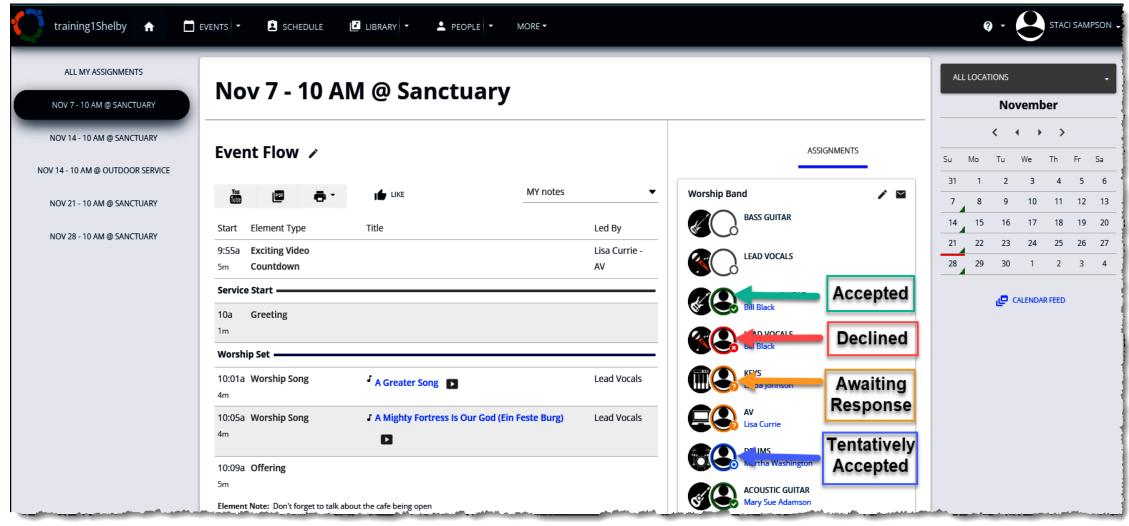

# My Assignments

Helpers (volunteers) can manage their schedules:

- Accepted, Declined, or mark as Tentative assignment requests
- Mark preferred availability

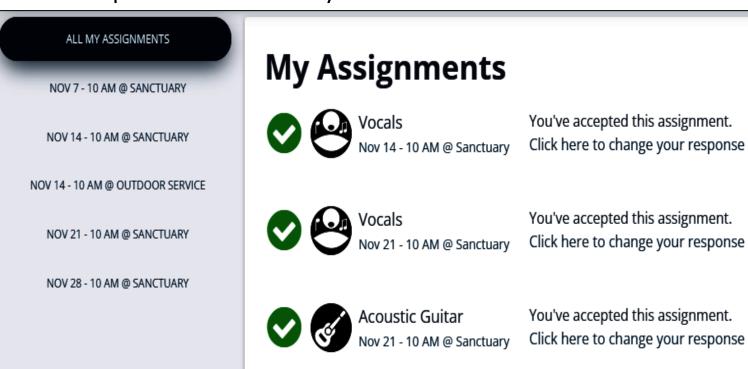

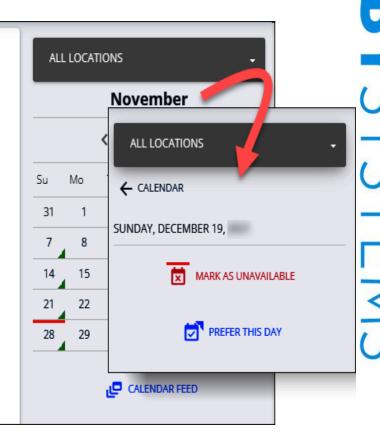

# Which is Right for Me?

#### **ChMS Schedules**

- Allows you to <u>simply</u> schedule your people
- Built directly into ChMS
- If you are not responsible for planning services, focus on volunteers only

#### **Worship Planning**

- Allows you to set <u>detailed</u> plans
- Integrates with SongSelect
- If you are responsible for all of volunteer management INCLUDING planning worship services

# Where can I watch this video again?

# Watch or Register to attend Webinars

@ Community.Shelbysystems.com

**Now Including Slides to Download** 

| Advance Your Know                                                                   | ledge We                                | binar Series |
|-------------------------------------------------------------------------------------|-----------------------------------------|--------------|
| Register for an U                                                                   | Ipcoming W                              | ebinar       |
| Tracking Volunteers Using Worship Planning<br>and ChMS Scheduling                   | 11/10/2021<br>2:00 PM<br>(Central Time) | Register NOW |
| Watch a Pre                                                                         | vious Webin                             | ar           |
| Click on a Title to Watch NOW                                                       | Presented                               |              |
| Purpose Driven Forms – Part 2 (Giving,<br>Special Events, and Holiday preparations) | 10/27/2021                              | Slides       |
| Things You Need To Know Before Year-End for eFiling Your W2s and 1099s              | 10/20/2021                              | Slides       |
| Making, Tracking, and Reporting Budgets                                             | 09/22/2021                              | Slides       |
| Purpose Driven Forms – Part 1 (Getting                                              | 08/11/2021                              | Slides       |

# Next "Advance Your Knowledge" Webinar

# **Useful Tips Regarding Giving Statements**

**January 12, 2022** 

Time: 3pm E/2pm C/12pm P

In this webinar, your presenters will lay out several things to remember when preparing for, designing, and sending out Giving Statements to donors. Whether you track pledges or not, snail mail or email statements, or use Arena, ChMS (ShelbyNext Membership), or Online Giving, there will be good information to benefit your processes. Join Staff Trainer duo, Ben Lane and Mark Crain for a quick look at Useful Tips Regarding Giving Statements.

https://ministrybrands.zoom.us/webinar/register/WN Yt0lziZRRSu98DwSeFQrAg

# Virtual Workshops

Financials 101 & ChMS 101 Virtual Workshops will return with some new features in 2022

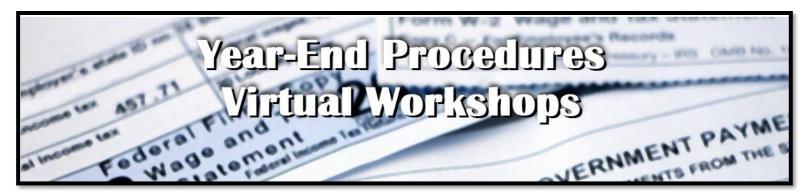

New for December and January, we will be offering a two-hour workshop covering the essentials of **Year-End Procedures**. To accommodate your schedule and to keep the sessions smaller, we will be offering this workshop on most Tuesdays and Thursdays during these two months.

- Low cost \$50 per attendee
- Virtual Classroom Environment small group with interactive discussion and lecture
- A Detailed Workbook step by step guide to many of the most common procedures
- Sign up now or watch for an email with more info next week

# Virtual Workshops

New for 2022

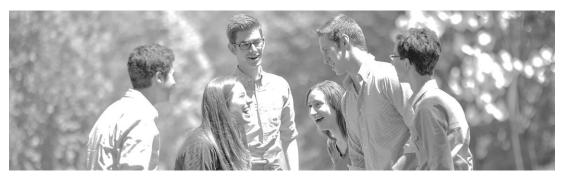

201 Virtual Workshops for those who are beyond the basics and who need extra tips, tricks, best practices, and maybe even some outside the box thinking. These workshops will be presented weekly as separate sessions that can be purchased individually or as a set.

#### **Shelby 201 Virtual Workshops**

|   | ShelbyFinancials 201                           | ChMS 201                                                  |
|---|------------------------------------------------|-----------------------------------------------------------|
| • | 201 General Ledger                             | 201 Record Management                                     |
| • | 201 Accounts Payable & Bank Account Management | <ul> <li>201 Groups &amp; Volunteer Management</li> </ul> |
| • | 201 Payroll                                    | • 201 Forms                                               |
| • | 201 Financial Reports                          | <ul> <li>201 Giving &amp; Online Giving</li> </ul>        |

Watch for details soon . . .

#### Resources

Contact links that are provided in this webinar are unique to Shelby Systems. If you are watching this and use one of our sister companies Giving or ChMS products, please connect with your Success Representatives or Support Team.

Training@shelbyinc.com

Worship Planning
Overview

Worship Planning 101

<u>Create a Schedule</u> <u>Template</u>